# <span id="page-0-0"></span>Table des matières

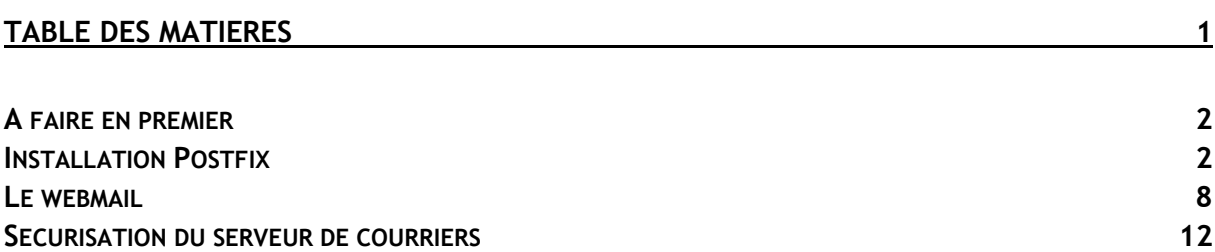

Avant-Propos

E6 :

Elaboration de documents relatifs à la production et à la fourniture de services

A1.1.1 , Analyse du cahier des charges d'un service à produire

A1.2.4 , Détermination des tests nécessaires à la validation d'un service

A1.3.4 , Déploiement d'un service

A4.1.9 , Rédaction d'une documentation technique

## <span id="page-1-0"></span>A faire en premier

Il faut un serveur DNS primaire opérationnel (fichier named.conf.local, dir.dupont.local et rev.192.168.1)

Il faut ajouter les lignes suivantes dans la zone de recherche directe.

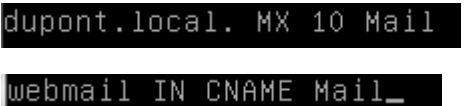

## <span id="page-1-1"></span>Installation Postfix

Premièrement, il faut supprimer les paquets inutiles (exim4 est un service de mail installé par défaut, pour éviter les conflits on le supprime) :

```
root@Mail:~# apt-get --purge remove exim4 exim4-base exim4-config exim4-daemon-l
ight.
```
Puis on rentre la commande suivante pour installer le service :

#### root@Mail:~# apt–get install postfix\_

Pendant l'installation, on va nous poser des questions.

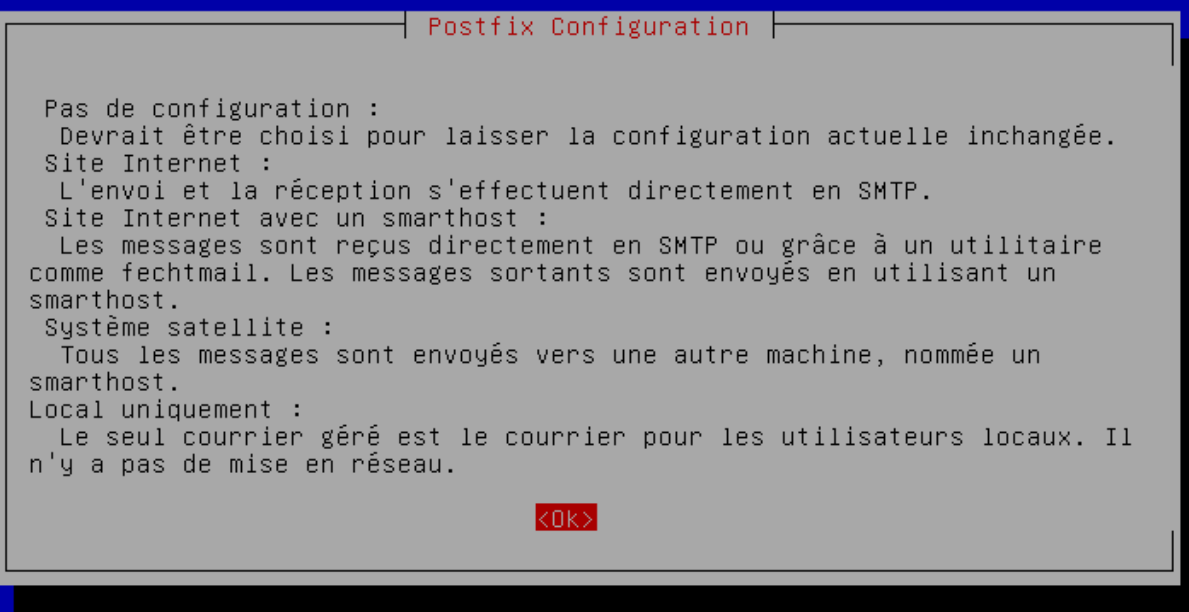

Ici il faut juste répondre OK.

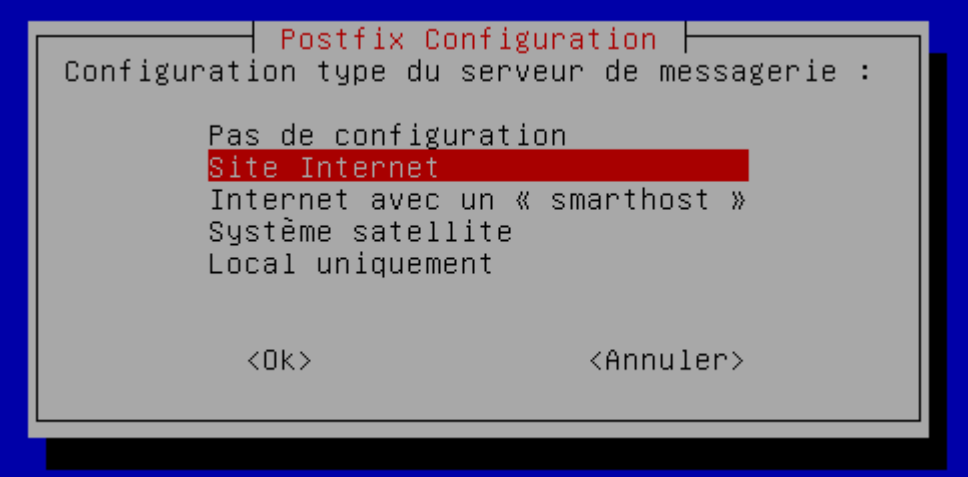

Ici il faut choisir Site Internet.

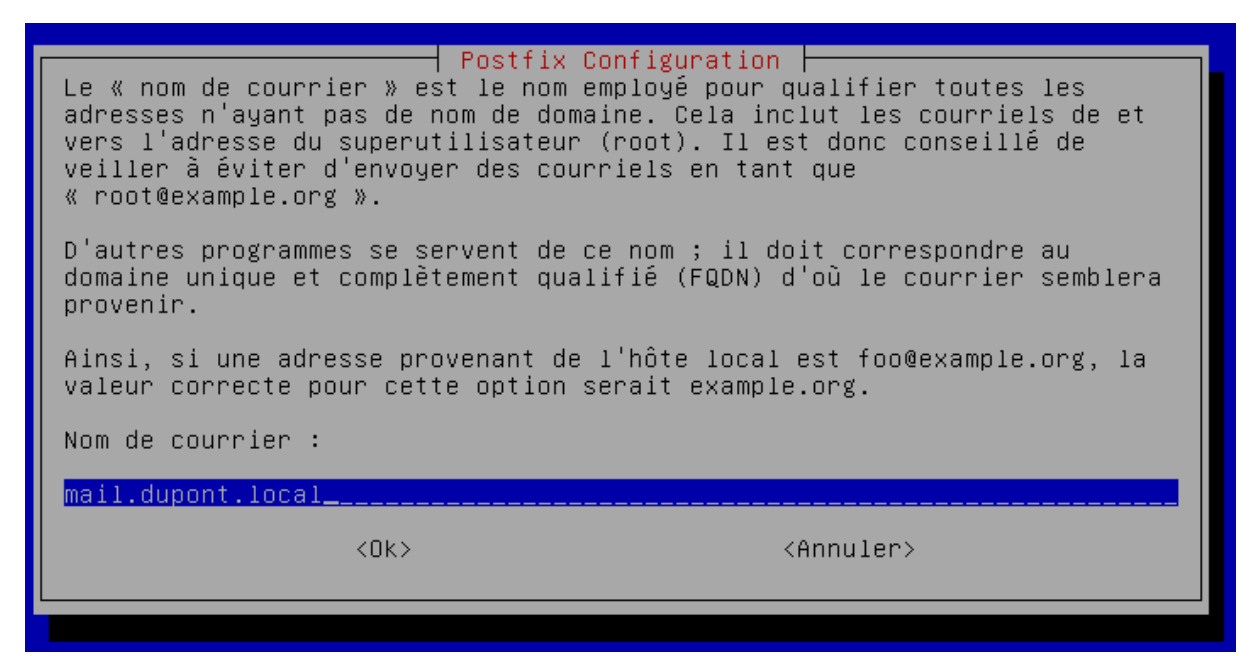

Ici il faut rentrer l'adresse mail.

Ensuite on utilise la commande :

root@Mail:~# dpkg-reconfigure postfix\_|

Cette commande sert à configurer des choses que l'on n'a pas renseigné pendant l'installation.

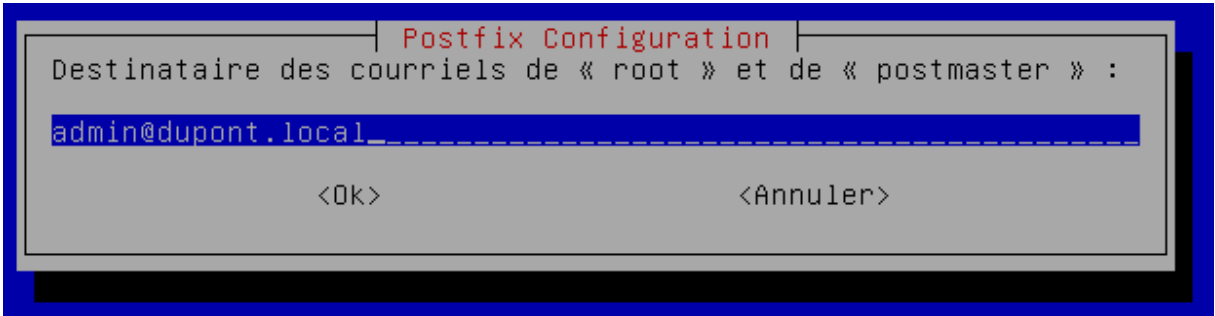

On rentre une adresse mail pour le root.

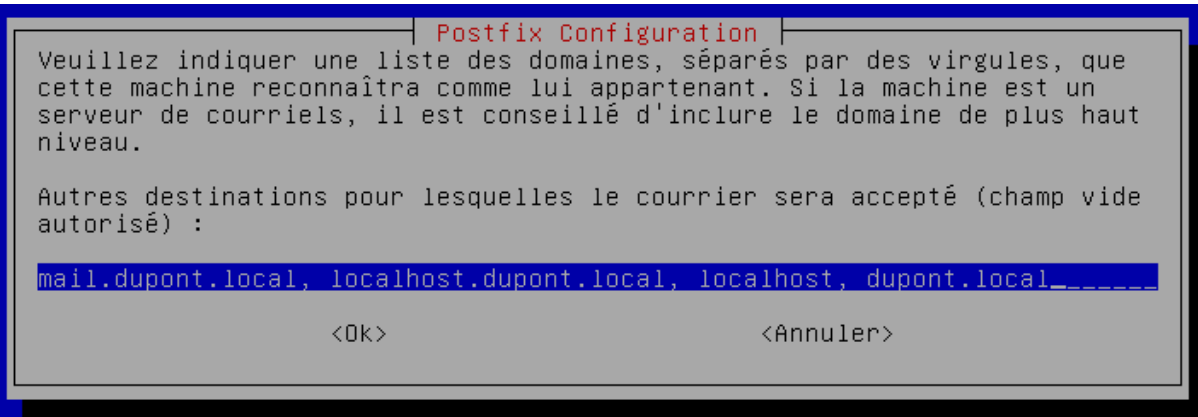

Il faut rentrer ces informations qui sont fournies dans le TP.

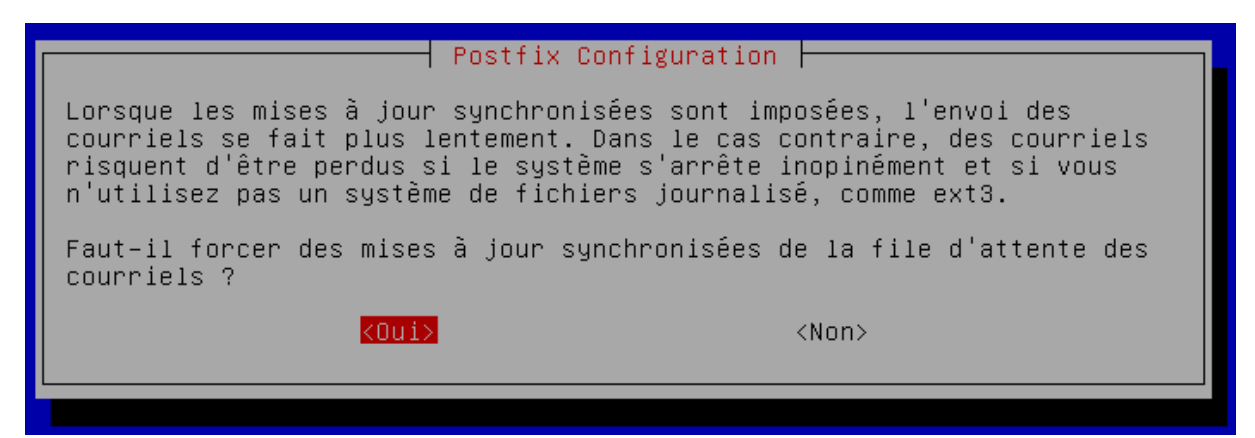

Il faut mettre oui.

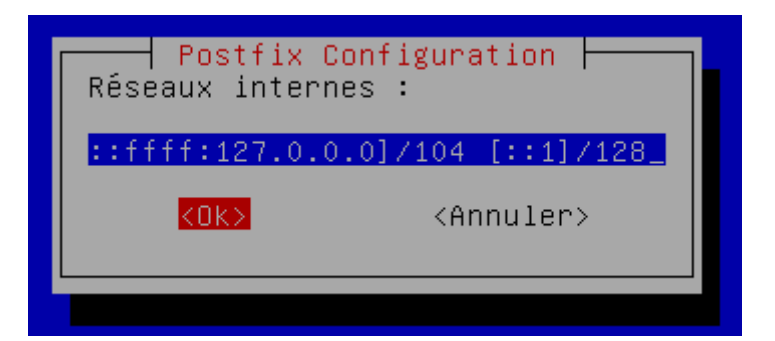

Il faut laisser ce qui est de base.

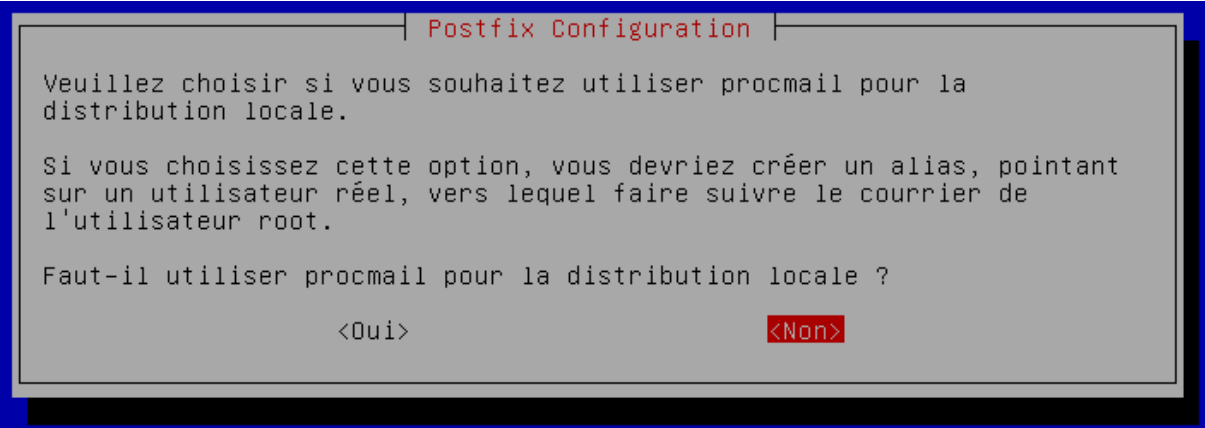

Il faut mettre non.

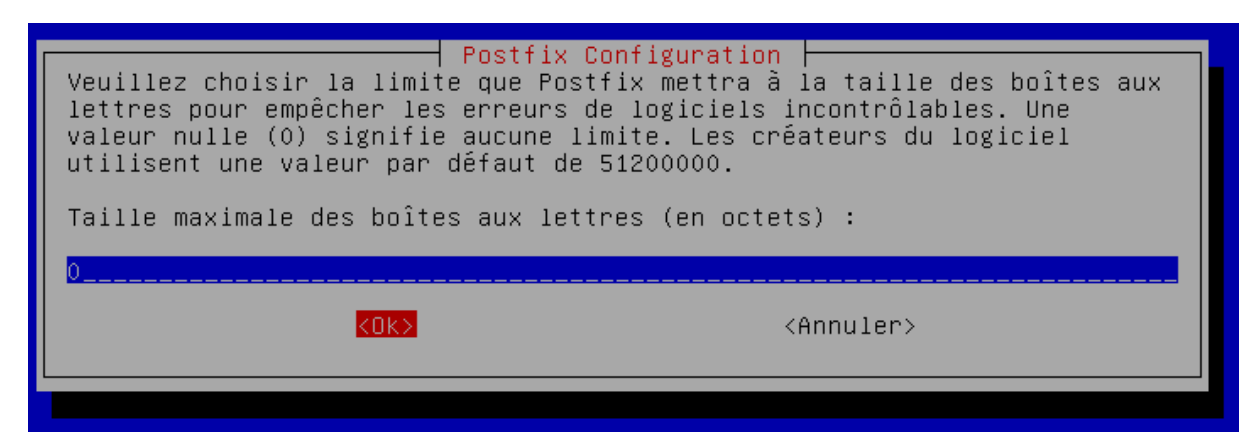

On laisse 0 octets.

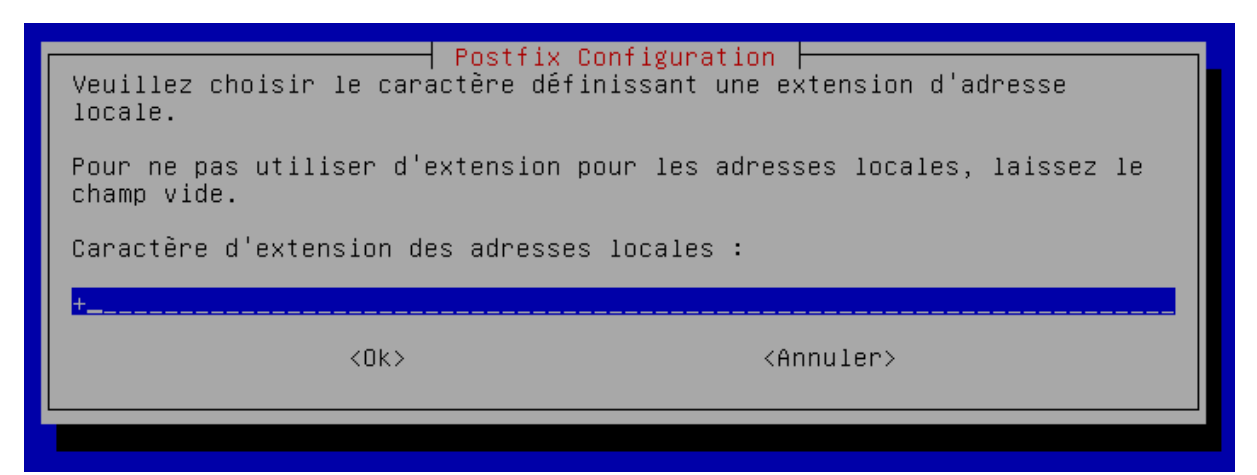

On laisse le +.

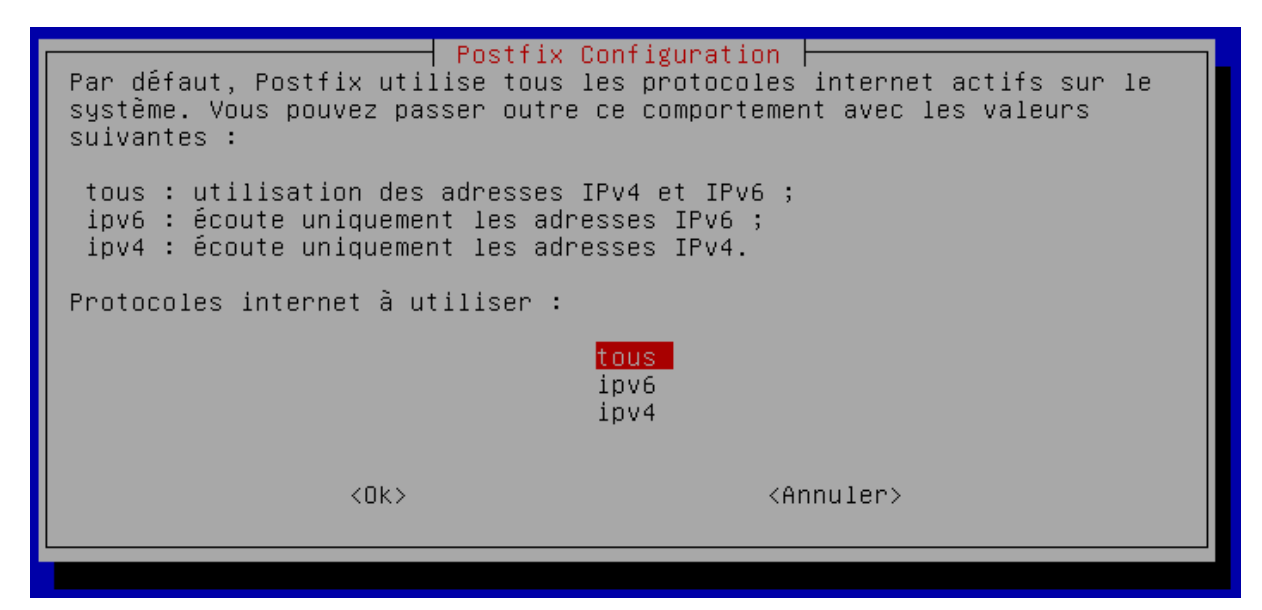

On met tous.

Maintenant nous allons éditer le fichier /etc/postfix/main.cf

root@Mail:~# nano /etc/postfix/main.cf

Il faut modifier les lignes suivantes :

myhostname = Mail.dupont.local\_

mydestination = mail, mail.dupont.local, localhost.dupont.local, localhost, dup\$

 $inet\_interfaces = localhost\_$ 

 $\left| \text{inet}\right|$  interfaces = all\_  $\text{int\_proto} \text{cos} s = \text{ipv4}$ 

Et on ajoute la ligne suivante :

 $home\_mailbox = MailDir/\_$ 

Ensuite on enregistre le fichier et on quitte. On peut voir les configurations en marquant la commande suivante :

#### root@Mail:~# postconf -n\_

On redémarre le servie postfix :

root@Mail:~# service postfix restart\_

Maintenant que le service est installé, nous allons envoyer des mails.

Pour ce faire, on se connecte en telnet sur la machine avec la commande suivante, le 25 étant le port du SMTP.

#### root@Mail:"# telnet Mail.dupont.local 25\_

Il faut ensuite rentrer les informations suivantes, si c'est mal noté un message d'erreur nous le signalera.

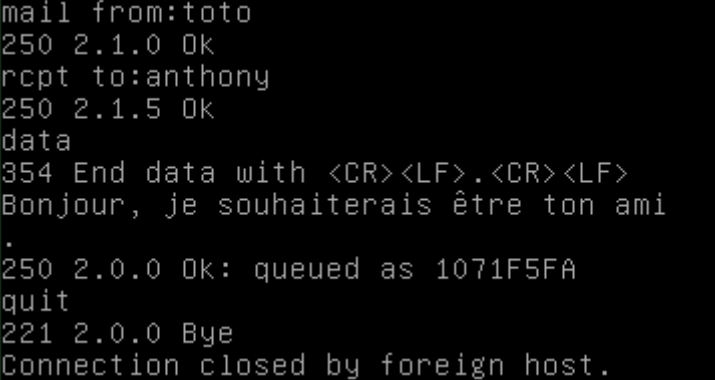

Ensuite, on va dans le dossier MailDir de l'user auquel on a envoyé le message.

```
oot@Mail:~# cd /home/anthony/MailDir/
root@Mail:/home/anthony/MailDir# ls
cur new tmp
/root@Mail:/home/anthony/MailDir# cd new
|root@Mail:/home/anthony/MailDir/new# ls
1479713558.V806I12M604185.Mail
```
On lit ensuite le mail et on peut voir que cela fonctionne !

```
Return-Path: <toto@mail.dupont.local>
X–Original–To: anthony
Delivered-To: anthony@mail.dupont.local
Received: from Mail.dupont.local (Mail.dupont.local [192.168.1.128])
by Mail.dupont.local (Postfix) with SMTP id 1071F5FA<br>for <anthony>; Mon, 21 Nov 2016 08:32:03 +0100 (CET)<br>Message–Id: <20161121073213.1071F5FA@Mail.dupont.local>
Date: Mon, 21 Nov 2016 08:32:03 +0100 (CET)
From: toto@mail.dupont.local
Bonjour, je souhaiterais être ton ami
```
Pour tester la syntaxe du fichier /etc/postfix/main.cf

#### root@Mail:/home/anthony/MailDir/new# /etc/init.d/postfix check

Le courrier de l'utilisateur root est dirigé vers un autre compte. Vous pouvez utiliser les alias dans le fichier /etc/aliases (root : notre\_prenom). Utiliser la commande newaliases pour valider.

Maintenant il faut transformer le serveur pour un domaine. Dovecot est un serveur IMAP et POP3 :

### root@Mail:/home/anthony/MailDir/new# apt–get install dovecot–common dovecot–pop3

Il faut ensuite modifier les choses suivantes les fichiers de configuration qui correspondent.

Poot@Mail:/home/anthony/MailDir/new# nano /etc/dovecot/conf.d/10-auth.conf \_

#### disable\_plaintext\_auth = no\_

root@Mail:/home/anthony/MailDir/new# nano /etc/dovecot/conf.d/20-pop3.conf \_

#### pop3\_uidl\_format = %08Xu%08Xv

|root@Mail:/home/anthony/MailDir/new# nano /etc/dovecot/conf.d/10-mail.conf

#### mail\_location = maildir:/home/%u/MailDir\_

Une fois cela fait, on redémarre le service

#### root@Mail:/home/anthony/MailDir/new# service dovecot reload\_

Pour tester, on se connecte avec un utilisateur en telnet sur le port 110, et on peut voir les mails de cet utilisateur.

DUPONT ANTHONY VERSION :1 DATE :18/11/16 POSTFIX

oot@Mail:/home/anthony/MailDir/new# telnet Mail.dupont.local 110° Trying 192.168.1.128... Connected to Mail.dupont.local. Escape character is '^]'. +OK Dovecot ready. user anthony  $+0K$ pass anthony +OK Logged in. list +OK 1 messages:  $1458$ retr 1

```
+0K 458 octets
Return-Path: <toto@mail.dupont.local>
X-Original-To: anthony
Delivered-To: anthony@mail.dupont.local
Received: from Mail.dupont.local (Mail.dupont.local [192.168.1.128])
heceived: Trom Mail.dupont.local (Mail.dupont.local 192.166.<br>by Mail.dupont.local (Postfix) with SMTP id 1071F5FA<br>for <anthony>; Mon, 21 Nov 2016 08:32:03 +0100 (CET)<br>Message-Id: <20161121073213.1071F5FA@Mail.dupont.local>
Date: Mon, 21 Nov 2016 08:32:03 +0100 (CET)
From: toto@mail.dupont.local
Bonjour, je souhaiterais être ton ami
```
On installe ensuite un serveur IMAP.

root@Mail:/home/anthony/MailDir/new# apt-get install dovecot-imapd\_

### <span id="page-7-0"></span>Le webmail

Pour avoir le webmail, il faut installer :

-Un Serveur Web Apache -Le language PHP 4 ou 5 -Un Serveur SMTP -Un Serveur IMAP

Nous allons donc installer apache et php, sachant que l'on a précédemment installé le reste.

root@Mail:/home/anthony/MailDir/new# apt-get install apache2\_

root@Mail:/home/anthony/MailDir/new# apt-get install php5\_

Une fois cela fait, on installe squirrelmail.

root@Mail:/var/www/html# apt-get install squirrelmail

Maintenant nous allons configurer squirrelmail.

#### root@Mail:/var/www/html# squirrelmail–configure\_

DUPONT ANTHONY VERSION :1 DATE :18/11/16 POSTFIX

2. Server Settings 3. Folder Defaults 4. General Options 5. Themes Address Books 6. 7. Message of the Day (MOTD) 8. Plugins 9. Database 10. Languages D. Set pre-defined settings for specific IMAP servers Ic. Turn color on ls. Save data Quit Command  $\rightarrow$  2\_ Server Settings 2. Invert Time<br>2. Invert Time : false<br>3. Sendmail or SMTP : SMTP A. Update IMAP Settings : localhost:143 (other)<br>B. Update SMTP Settings : localhost:25 Return to Main Menu R Turn color on

General

SquirrelMail Configuration : Read: config.php (1.4.0) \_\_\_\_\_\_\_\_\_\_\_\_\_\_\_\_\_\_\_\_\_\_\_\_\_\_\_\_\_\_\_\_\_ Main Menu –– 1. Organization Preferences

lo.

Command >> A\_

Ω

save data Quit

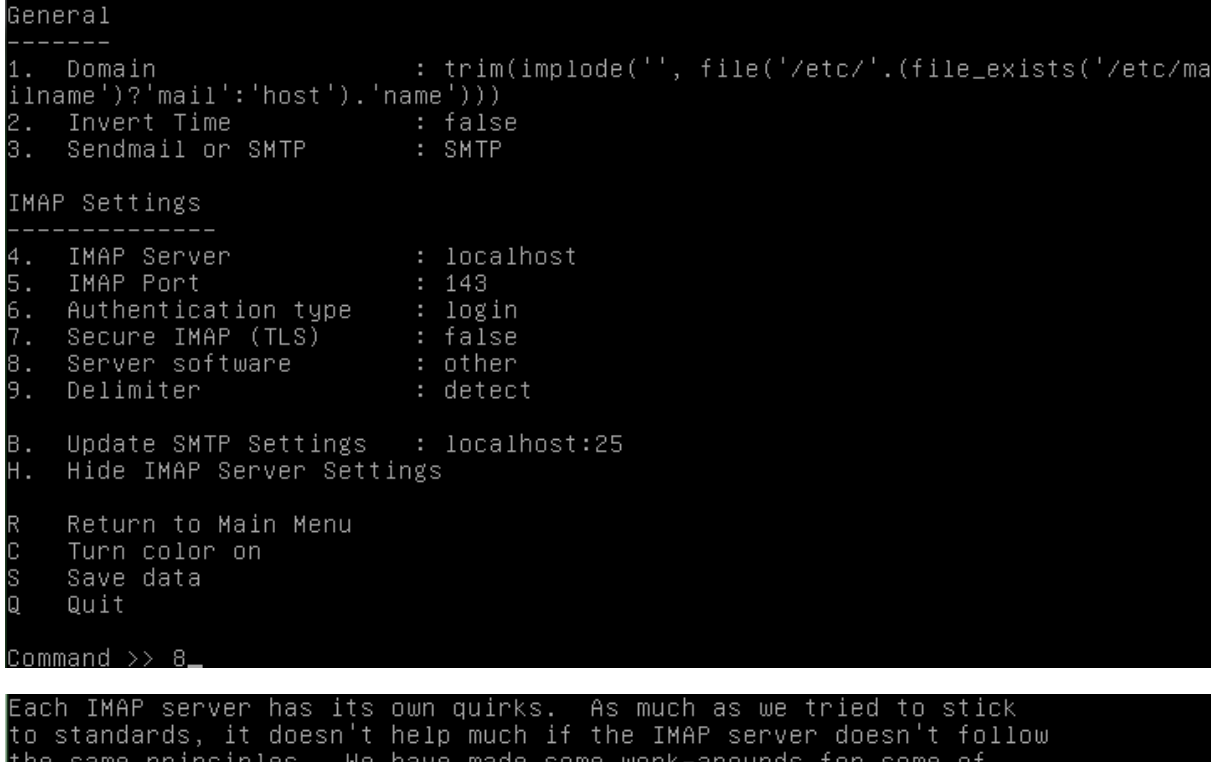

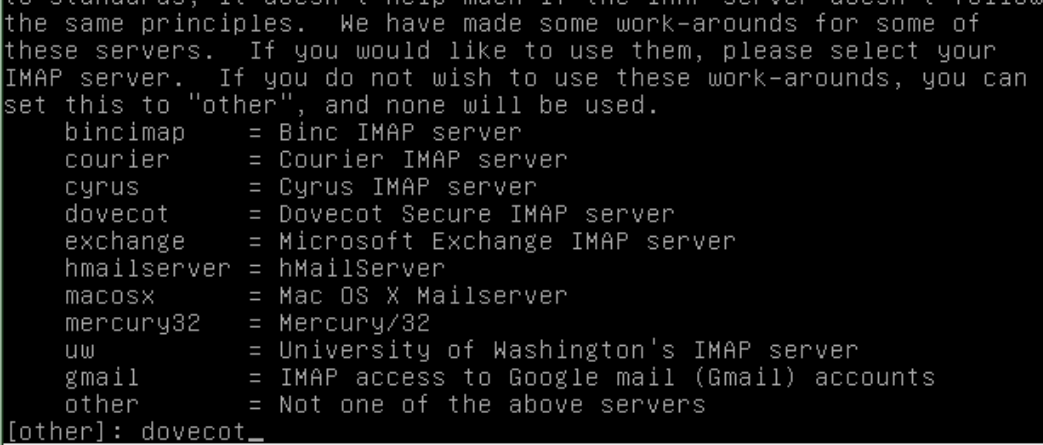

Return to Main Menu R. ic<br>Is Turn color on Save data lQ Quit  $\lfloor$ Command >> S $\blacksquare$ 

On peut modifier pleins d'autres choses aussi.

Pour mettre l'UFT-8 :

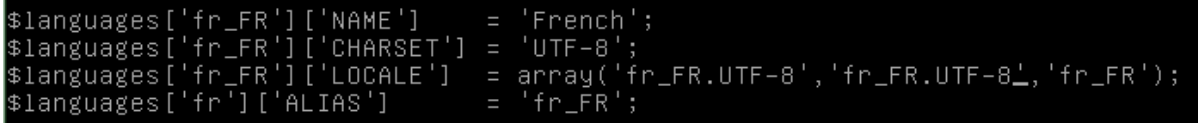

Il faut ensuite installer le paquet suivant pour avoir la traduction des messages :

root@Mail:/var/www/html# aptitude install squirrelmail-locales\_

Il faut maintenant créer un lien symbolique avec Apache 2 :  $1 + 1 = 10$ 

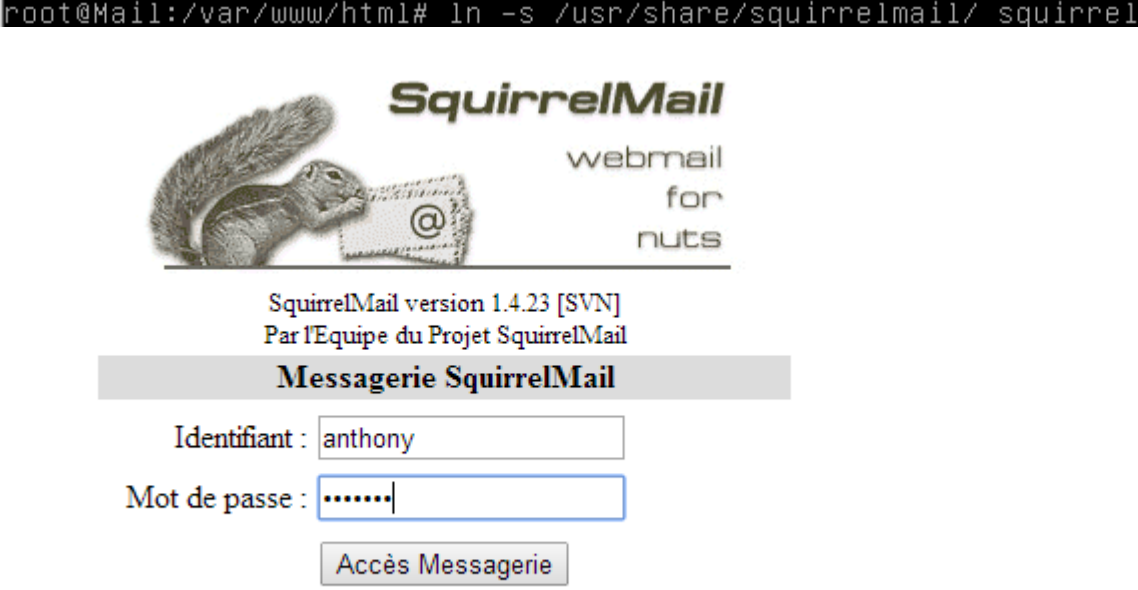

Une fois que l'on est connecté, on peut voir nos mails.

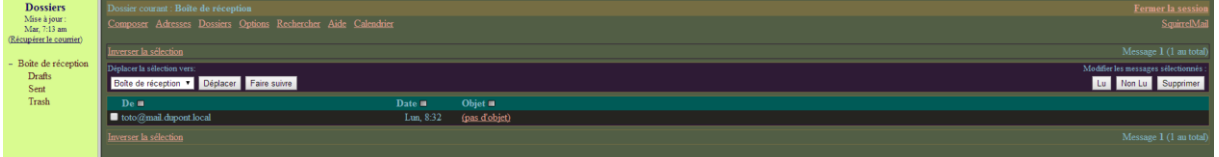

Pour configurer les couleurs de l'interface, rajouter des plugins, ou tout simplement configurer le webmail, il faut aller dans Option en haut de l'écran, et ensuite on peut choisir ce que l'on veut modifier.

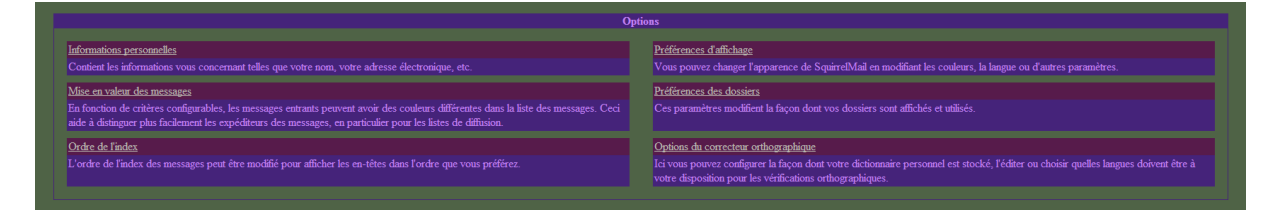

Par exemple, j'ai modifié le thème pour que les couleurs changent aléatoirement sur chaque page, et dès que je les rafraichis.

Seuls les utilisateurs ayant un compte sur le serveur de mail auront la possibilité d'utiliser Squirrelmail. Pour créer un compte uniquement destiné à la messagerie, sans possibilité de connections sur le serveur, il faut d'abord créer un groupe d'utilisateur dédié à l'utilisation de Squirrelmail.

#### root@Mail:~# groupadd squirrelmail

Puis créer chaque utilisateur par l'instruction suivante :

root@Mail:~# useradd –c "utilisateur" –s /bin/false –g squirrelmail utilisateur

Enfin définir un mot de passe pour chaque compte nouvellement créé :

```
root@Mail:~# passwd utilisateur
Entrez le nouveau mot de passe UNIX :
Retapez le nouveau mot de passe UNIX :
passwd : le mot de passe a été mis à jour avec succès
```
J'ai mis comme mot de passe « utilisateur ». Maintenant il faut créer le répertoire personnel de l'utilisateur afin que les mails puissent être stockés dedans.

#### root@Mail:/home# mkdir utilisateur\_

Puis on indique que ce dossier est le répertoire personnel de l'utilisateur.

#### root@Mail:~# chown utilisateur.squirrelmail /home/utilisateur\_

Maintenant, on peut se connecter avec l'utilisateur que l'on vient de créer.

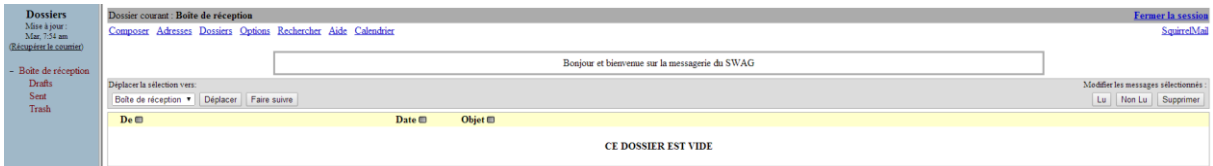

Pour faire un test, j'envoie un mail sur l'adresse [anthony@dupont.local,](mailto:anthony@dupont.local) et quand je me connecte dessus on peut voir que je l'ai bien reçu !

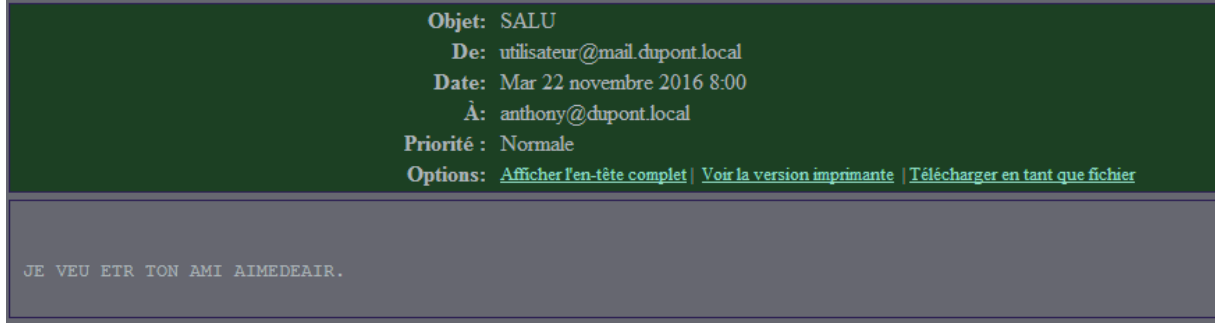

## <span id="page-11-0"></span>Sécurisation du serveur de courriers

Nous allons installer un anti-virus afin de sécuriser notre serveur de courriers. ClamAV est un logiciel antivirus pour UNIX. Il est généralement utilisé avec les serveurs de courriels pour filtrer les courriers comportant un virus.

oot@Mail:/home# apt–get install amavisd–new spamassassin clamav clamav–daemon z oo unzip bzip2 arj nomarch lzop cabextract apt–listchanges libnet–ldap–perl liba uthen–sasi–peri clamav–docs daemon libio–string–peri libio–socket–ssi–peri libne t-ident-perl zip libnet-dns-perl p7zip unrar-free.

Il faut ensuite aller dans /etc/postfix/master.cf et ajouter les lignes suivantes :

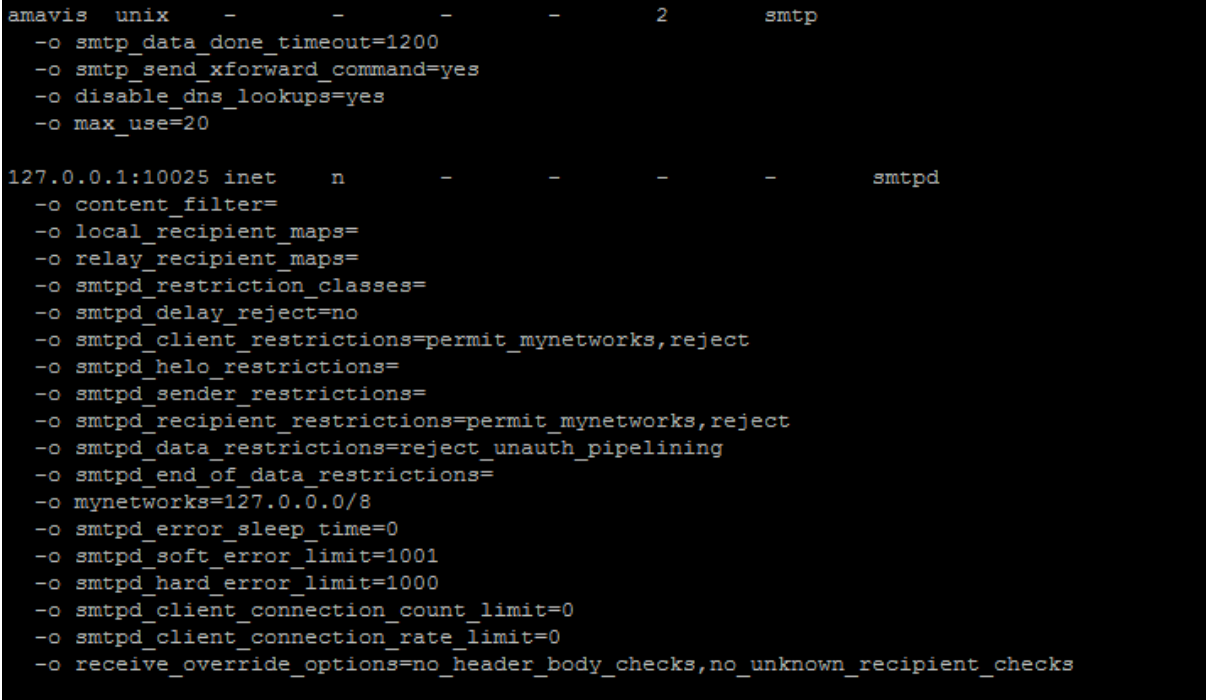

Il faut faire bien attention aux tabulations et aux espaces !

Il faut ensuite ajouter la ligne suivante à la fin du fichier (ou au début si ça marche pas) /etc/postfix/main.cf

content filter =  $amavis$ : [127.0.0.1]:10024

Pour activer les filtres Amavis, il faut éditer le fichier /etc/amavis/conf.d/15 content\_filter\_mode et décommenter les lignes @bypass :

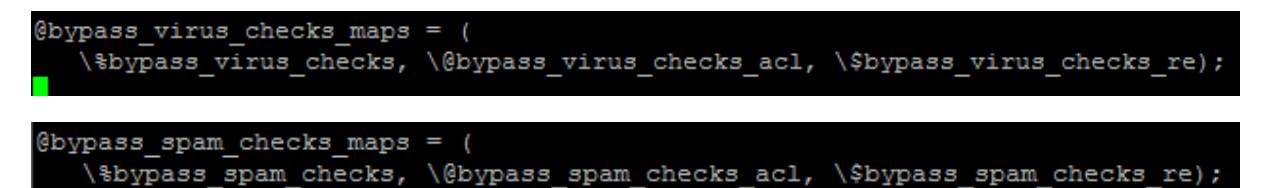

Pour configurer la mise en quarantaine, on édite le fichier /etc/amavis/conf.d/50-user et modifier les lignes pour la mise en quarantaine.

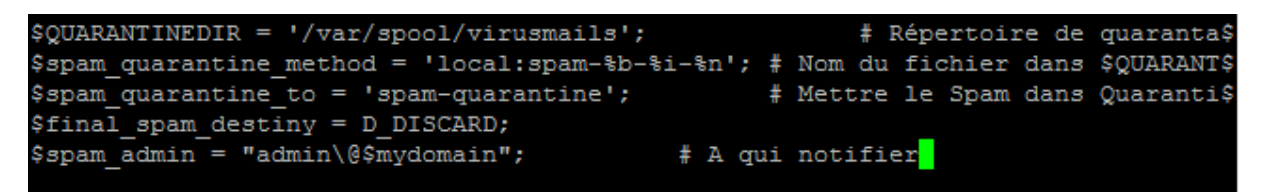

Ensuite on créer le répertoire /var/spool/virusmails et ensuite on le fait appartenir à l'utilisateur amavis du groupe du même nom.

root@Mail:/home/anthony# mkdir /var/spool/virusmails

Puis on modifier les droits :

root@Mail:/var/spool# chown amavis virusmails/ root@Mail:/var/spool# chgrp amavis virusmails/ On fait ensuite la mise à jour des règles de SpamAssassin :

root@Mail:/var/spool# sa-update -D

On active ensuite SpamAssassin en éditant le fichier /etc/default/spamassassin

Ce fichier permet d'activer SpamAssassin et de permettre la mise à jour par une tâche cron.

# Change to "1" to enable spamd on systems using sysvinit: ENABLED=1 OPTIONS="--create-prefs --max-children 5 --helper-home-dir" # spamassassin's rules on a nightly basis  $CRON=1$ 

Ensuite on ajoute l'utlisateur clamav au groupe amavis.

root@Mail:/var/spool# adduser clamav amavis Ajout de l'utilisateur « clamav » au groupe « amavis »... Ajout de l'utilisateur clamav au groupe amavis Fait.

Maintenant nous allons démarrer les services spamassassin, amavis et clamav-daemon :

root@Mail:/var/spool# systemctl start spamassassin

root@Mail:/var/spool# systemctl start amavis root@Mail:/var/spool# systemctl start clamav-daemon

Ensuite on redémarre Postfix :

root@Mail:/var/spool# systemctl restart postfix

Pour tester SpamAssassin, on peut trouver des exemples de spam dans /usr/share/doc/spamassassin/examples/sample-spam.txt

Il faut copier la ligne suivante et l'envoyer par mail.

XJS\*C4JDBQADN1.NSBN3\*2IDNEN\*GTUBE-STANDARD-ANTI-UBE-TEST-EMAIL\*C.34X

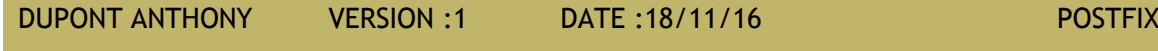

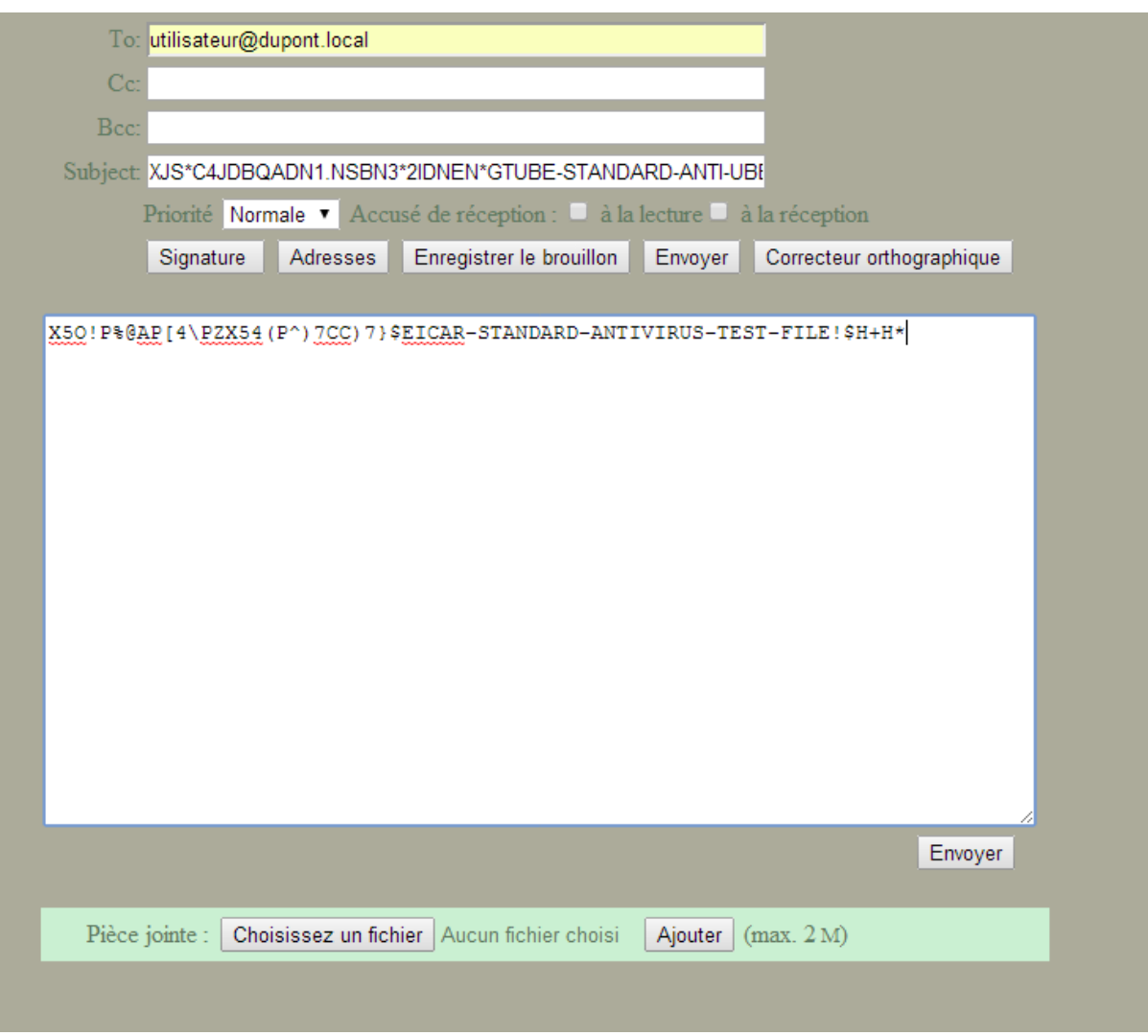

Une fois que ce mail est envoyé, on en reçoit automatiquement un pour nous signaler qu'il a été considéré comme spam et qu'il ne sera pas envoyé !

DUPONT ANTHONY VERSION :1 DATE : 18/11/16 POSTFIX

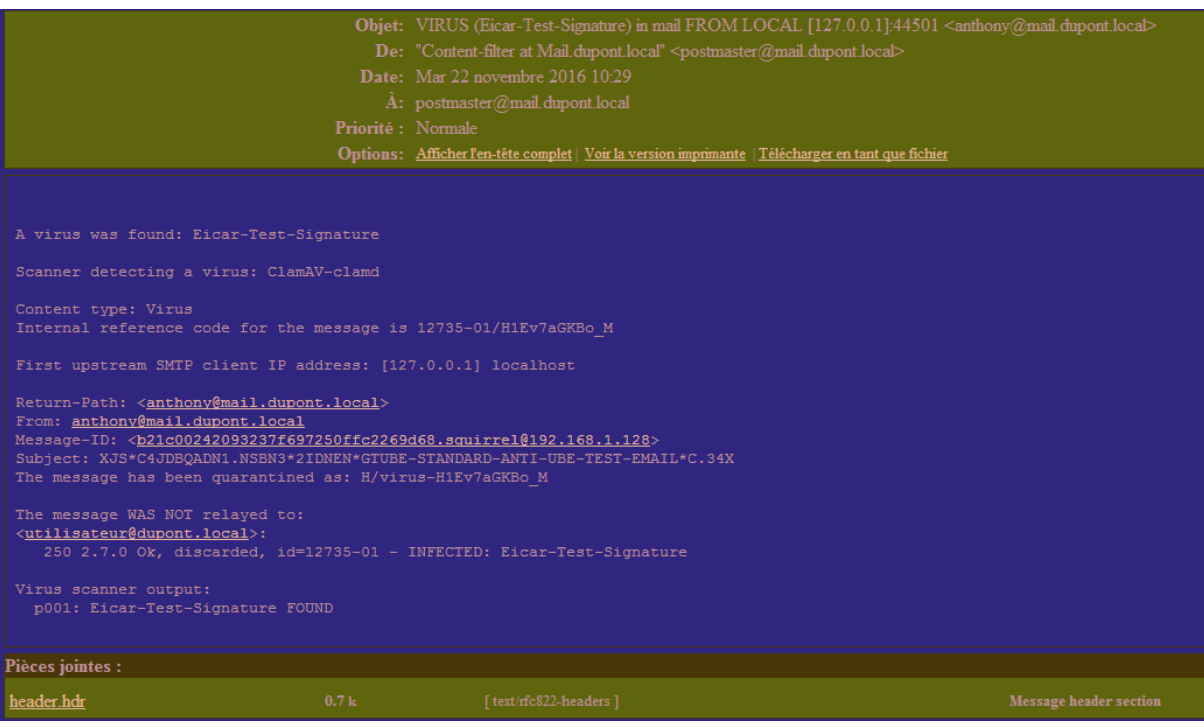